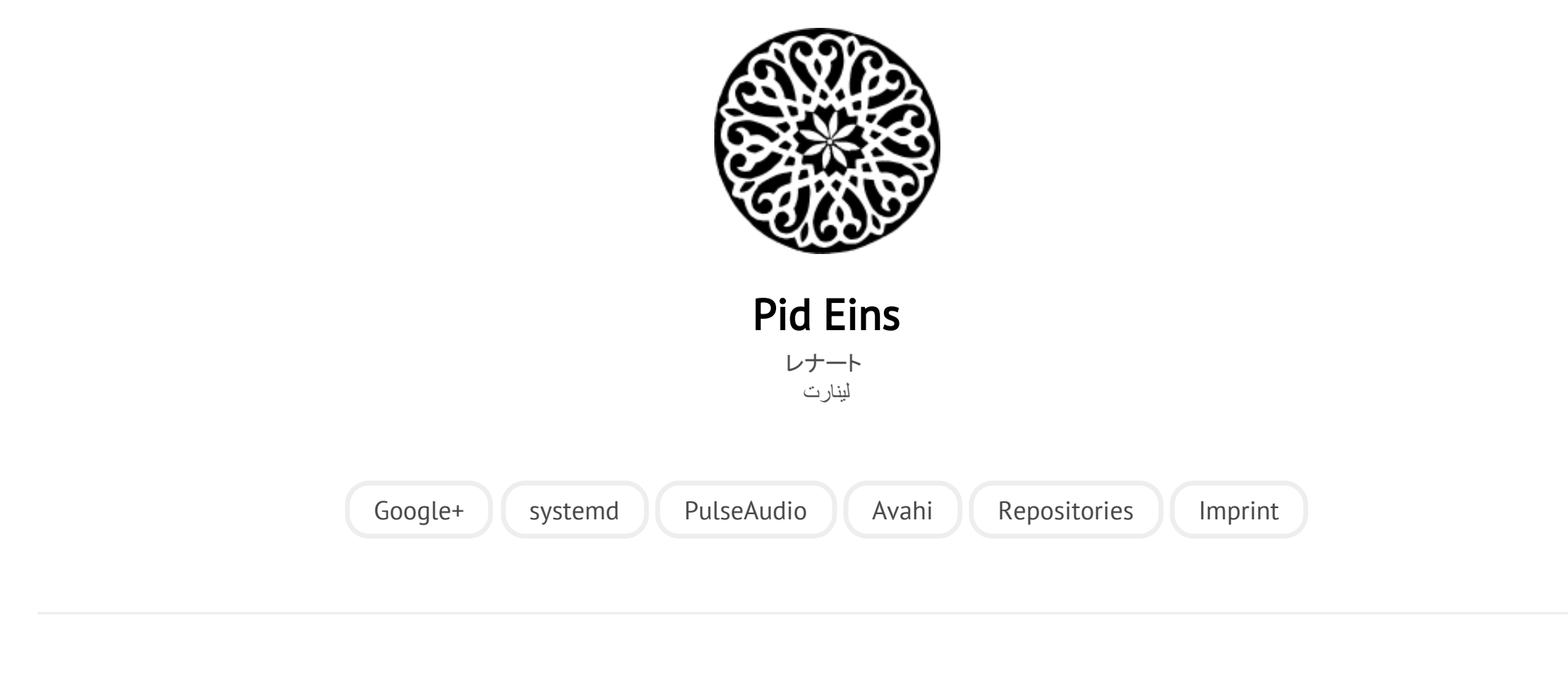

POSTED ON MO 23 AUGUST 2010

## [systemd for Administrators, Part 1](http://0pointer.net/blog/projects/systemd-for-admins-1.html)

As many of you know, [systemd](http://www.freedesktop.org/wiki/Software/systemd) is the new Fedora init system, starting with F14,

and it is also on its way to being adopted in a number of other distributions as well (for example, **OpenSUSE**). For administrators systemd provides a variety of new features and changes and enhances the administrative process substantially. This blog story is the first part of a series of articles I plan to post roughly every week for the next months. In every post I will try to explain one new feature of systemd. Many of these features are small and simple, so these stories should be interesting to a broader audience. However, from time to time we'll dive a little bit deeper into the great new features systemd provides you with.

## Verifying Bootup

Traditionally, when booting up a Linux system, you see a lot of little messages passing by on your screen. As we work on speeding up and parallelizing the boot process these messages are becoming visible for a shorter and shorter time only and be less and less readable -- if they are shown at all, given we use graphical boot splash technology like Plymouth these days. Nonetheless the information of the boot screens was and still is very relevant, because it shows you for each service that is being started as part of bootup, wether it managed to start up successfully or failed (with those green or red [ OK ] or [ FAILED ] indicators). To improve the situation for machines that boot up fast and parallelized and to make this information more nicely available during runtime, we added a feature to systemd that tracks and remembers for each service whether it started up successfully, whether it exited with a non-zero exit code, whether it timed out, or whether it terminated abnormally (by segfaulting or similar), both during start-up and runtime. By simply typing systemctl in your shell you can query the state of all services, both systemd native and SysV/LSB services:

[rootalambda] ~# systemctl

2 8/4/ 2 0 1 5

systemd for Administrators, Part 1

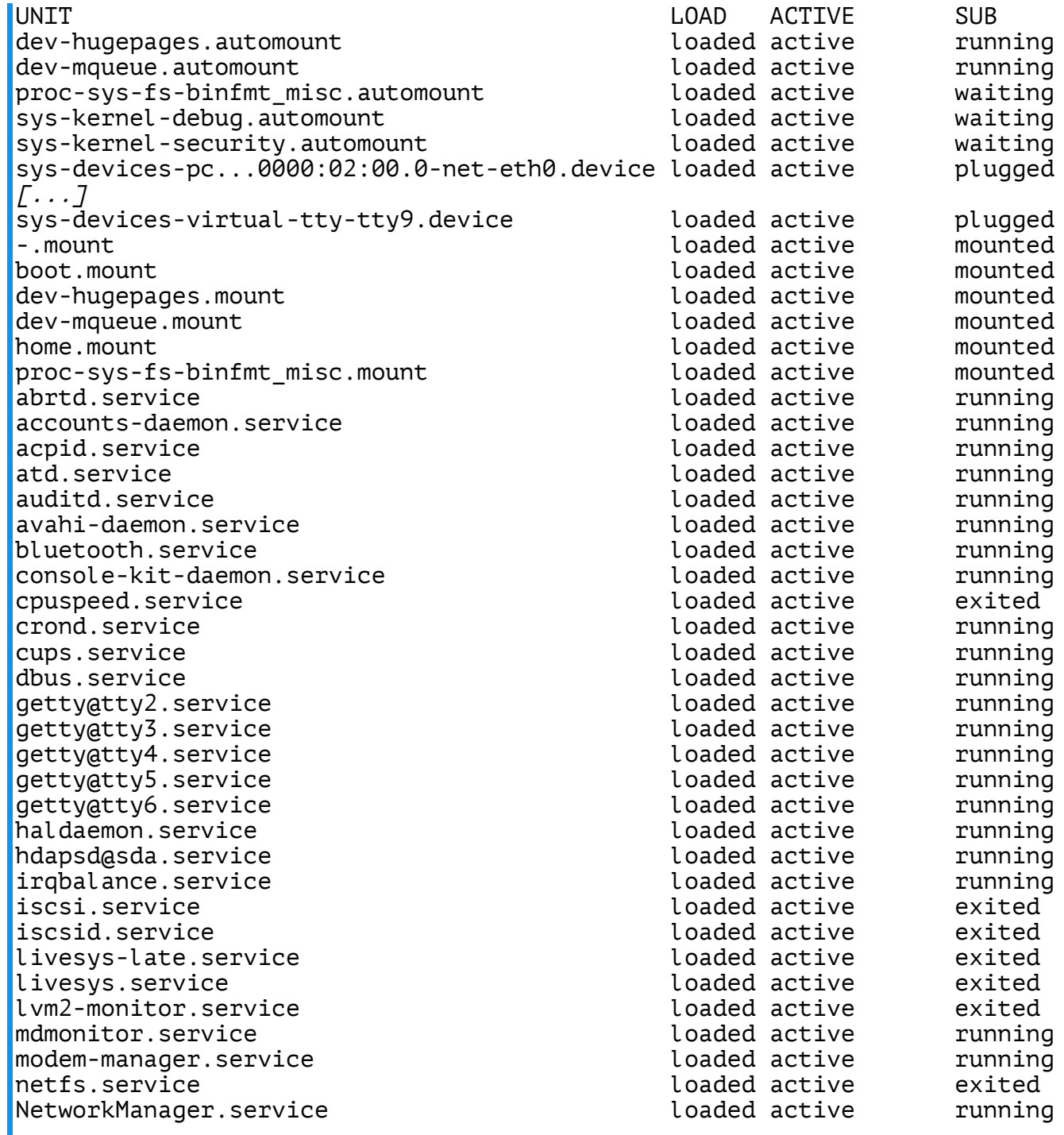

 $\mathbf{F}^{\top}$ 

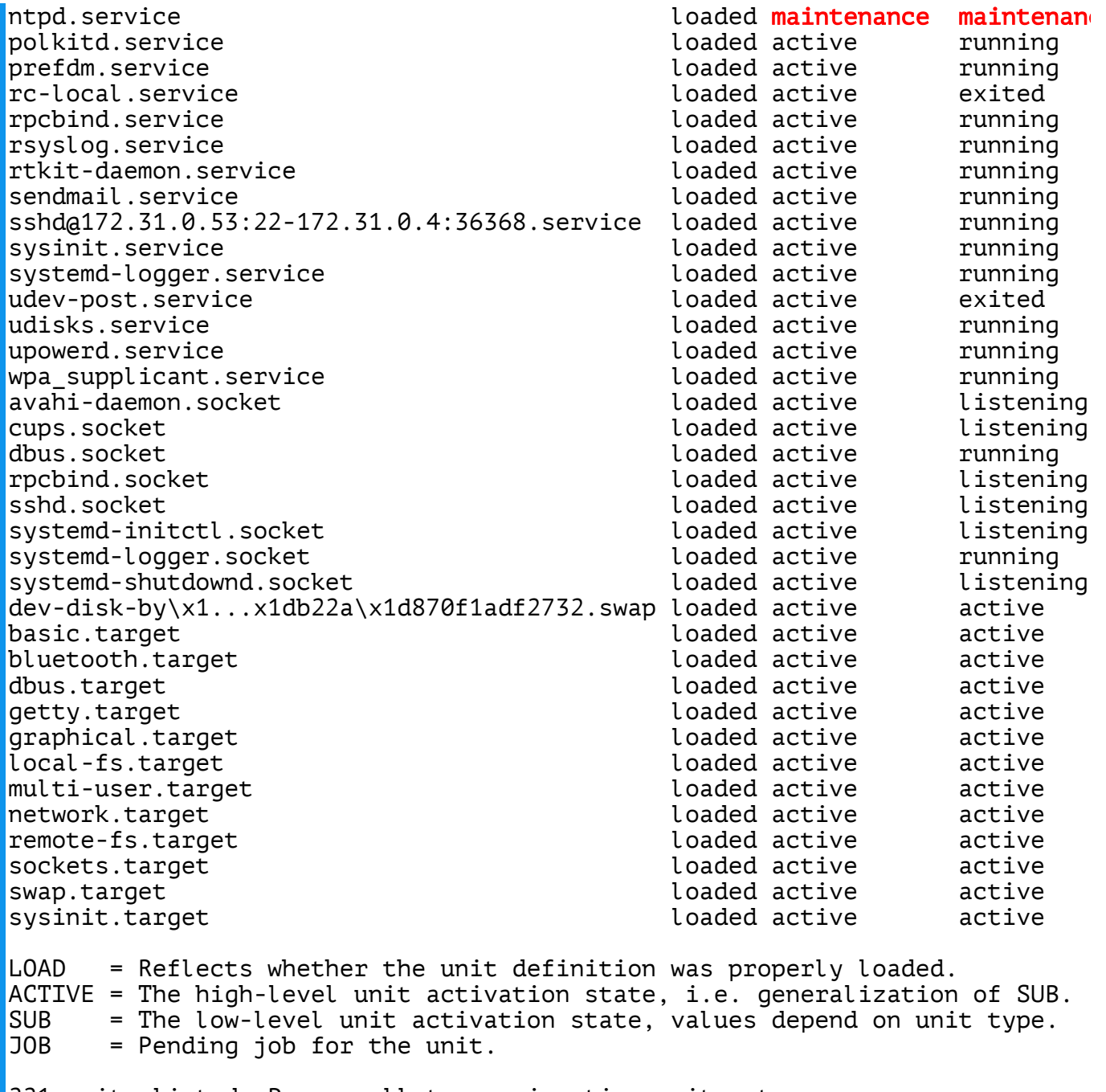

221 units listed. Pass --all to see inactive units, too. [root@lambda] ~#

 $\blacksquare$ 

(I have shortened the output above a little, and removed a few lines not relevant for this blog post.)

Look at the ACTIVE column, which shows you the high-level state of a service (or in fact of any kind of unit systemd maintains, which can be more than just services, but we'll have a look on this in a later blog posting), whether it is *active* (i.e. running), *inactive* (i.e. not running) or in any other state. If you look closely you'll see one item in the list that is marked *maintenance* and highlighted in red. This informs you about a service that failed to run or otherwise encountered a problem. In this case this is ntpd. Now, let's find out what actually happened to ntpd, with the systemctl status command:

```
[root@lambda] ~# systemctl status ntpd.service
ntpd.service<sup>-</sup>- Network Time Service
          Loaded: loaded (/etc/systemd/system/ntpd.service)
          Active: maintenance
            Main: 953 (code=exited, status=255)
          CGroup: name=systemd:/systemd-1/ntpd.service
\Gammarootalambdal ~#
```
This shows us that NTP terminated during runtime (when it ran as PID 953), and tells us exactly the error condition: the process exited with an exit status of 255.

In a later systemd version, we plan to hook this up to ABRT, as soon as this [enhancement](https://bugzilla.redhat.com/show_bug.cgi?id=622773) request is fixed. Then, if systemetl status shows you information about a service that crashed it will direct you right-away to the appropriate crash dump in ABRT.

Summary: use systemctl and systemctl status as modern, more complete replacements for the traditional boot-up status messages of SysV services.

systemctl status not only captures in more detail the error condition but also shows runtime errors in addition to start-up errors.

That's it for this week, make sure to come back next week, for the next posting about systemd for administrators!

Category: [projects](http://0pointer.net/blog/category/projects.html)

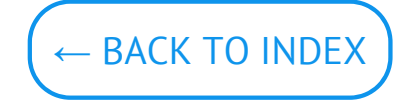

© Lennart Poettering. Built using [Pelican.](http://getpelican.com/) Theme by Giulio Fidente on [github.](https://github.com/giulivo/pelican-svbhack) .